# UNDERSTANDING TRAUMA IN CHILDREN AND YOUTH TRAINING *FREE CLASSES*

COLLEGE OF THE CANYONS School of Personal & **Professional Learning** 

Education extended

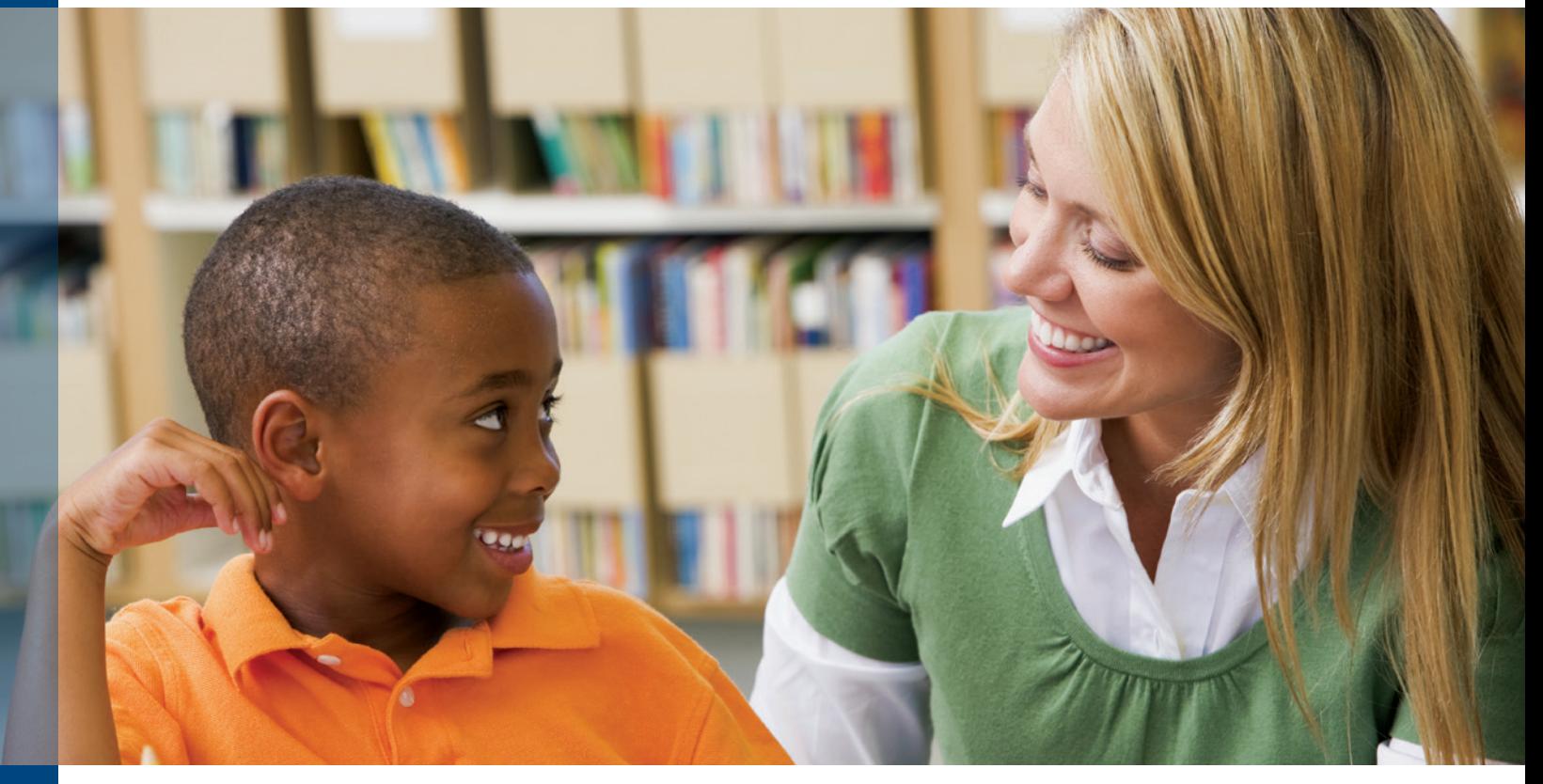

This two-course certificate examines the impact of trauma on children and youth and trains individuals who work closely with children and youth to identify trauma and determine appropriate behavioral interventions.

**NC.VOC-040 AWARENESS AND IDENTIFICATION TRAINING**

Provides students with the knowledge and skills needed to identify signs of trauma in a professional and/or personal setting and how these experiences can impact behavior.

### **NC.VOC-041 INTERVENTION AND PREVENTION TRAINING**

Provides students with the knowledge and skills needed to utilize appropriate behavioral interventions, including prevention techniques, in a professional and/or personal setting when working with children and youth impacted by trauma.

*If you are interested in these classes, you may be interested in the Commercial Sexual Exploitation of Children (CSEC) courses, a two-course certificate: CSEC Awareness and Identification Training (NC.CSEC-001) and CSEC Intervention and Prevention Training (NC.CSEC-002). CSEC courses are offered in fall.*

#### **Classes are…**

- R **FREE**
- $⊓$  Online
- $\sqrt{\phantom{a}}$  No Textbook
- $\nabla$  Offered in Spring
- $\sqrt{ }$  Repeatable

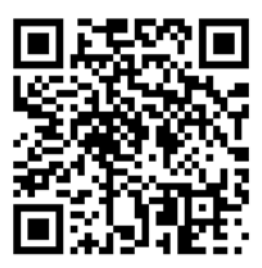

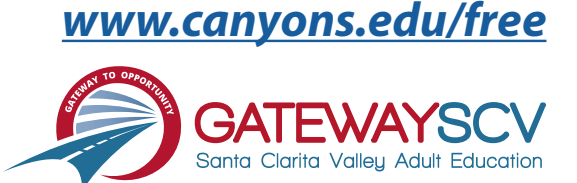

# *Registration instructions can be found on the back of this flyer*

# REGISTRATION INSTRUCTIONS

**To register for these courses, you must be an existing student or apply to be a student at the college. Please follow the steps below to register for these courses:**

## **New students start here**

### **Submit an application for admission**

- Go to: *[www.canyons.edu/freeclasses](http://www.canyons.edu/freeclasses)*
- Click on "Applicants"
- Click on "Go to OpenCCC" when you are ready to fill out the online application.
- Successful application submission will generate an email with the subject line: "Your COC Noncredit Application Has Been Accepted." The email will also include your unique student email, which is also your CanyonsID username.

**Upon receipt of the application confirmation email, click on the My Canyons icon at [www.canyons.edu.](http://www.canyons.edu) Enter your CanyonsID student email and establish your CanyonsID password.**

# **Current students start here**

### **Register for classes**

- From **[www.canyons.edu](http://www.canyons.edu)**, click on the My Canyons icon and enter CanyonsID username and password.
- Click on the green "My Registration" tile > click on "Search for Sections."
- Select a term and search for the Subject alphabetically under "Noncredit…."
- Add desired section(s) to course plan  $\blacktriangleright$  click on "Academics" icon  $\blacktriangleright$  click on "Student Planning"
- Click on "Plan your Degree & Register for Classes," > click blue "Register" button for each course
- Select "Register," then click "Submit" at the bottom of the page.

If you would like assistance with enrollment, please call (661) 362-3304 or email *[freeclasses@canyons.edu](mailto:freeclasses@canyons.edu)* during regular business hours.

**Monday – Thursday 9:00 AM-5:00 PM Friday 9:00 AM-1:00 PM**

**We look forward to serving you!**

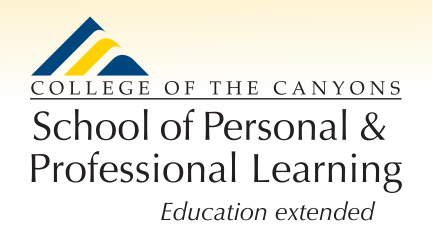

*School of Personal and Professional Learning Team*